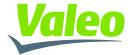

### **Manual** How to run the sensor in normal operation

09 Feb 2023

SMART TECHNOLOGY FOR SMARTER MOBILITY

### Introduction

This device contains licence-exempt transmitter(s)/receiver(s) that comply with Innovation, Science and Economic Development Canada's licence-exempt RSS(s) and complies with part 15 of the FCC Rules. Operation is subject to the following two conditions:

1. This device may not cause harmful interference.

2. This device must accept any interference received, including interference that may cause undesired operation of the device

Changes or modifications made to this equipment not expressly approved by Valeo North America Inc. may void the FCC authorization to operate this equipment

This equipment complies with FCC and ISED radiation exposure limits set forth for an uncontrolled environment.

This transmitter must not be co-located or operating in conjunction with any other antenna or transmitter.

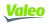

#### CPD001 product and operational description

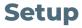

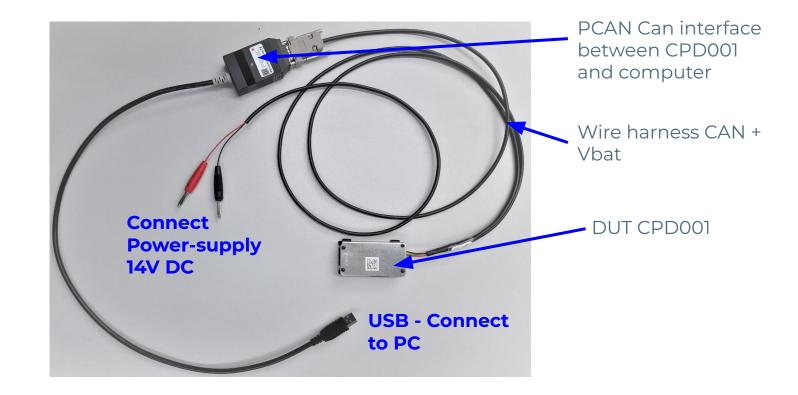

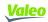

# CPD001 product and operational description Get PCAN running

#### **Install PCAN driver**

 Download and install the latest version of the PCAN driver from Peak website: https://www.peak-system.com/quick/DrvSetup

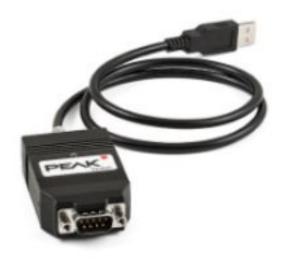

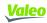

#### **CPD001 product and operational description**

### Start LPD\_Testing\_Tool

#### Open LPD\_Testing\_Tool\_V06.00\_x64.exe

- Unzip "LPD\_Testing\_Tool\_V06.00\_Audi.zip"
- Connect the DUT via Peak-CAN-interface with the computer
- Open exe

| Name                            | Änderungsdatum   | Тур             | Größe  |
|---------------------------------|------------------|-----------------|--------|
| Recordings                      | 06.02.2023 10:39 | Dateiordner     |        |
| Audi_LPD_Tool_Profile.pfl       | 31.01.2023 16:22 | PFL-Datei       | 2 KB   |
| LiveCharts.dll                  | 20.06.2017 02:26 | Anwendungserwei | 149 KB |
| LiveCharts.Wpf.dll              | 20.06.2017 02:26 | Anwendungserwei | 213 KB |
| log.txt                         | 21.03.2023 09:13 | Textdokument    | 2 KB   |
| LPD_Sec_Sign.exe                | 15.01.2023 15:50 | Anwendung       | 28 KB  |
| LPD_Testing_Tool_V06.00_x64.exe | 23.01.2023 15:34 | Anwendung       | 598 KB |
| Newtonsoft.Json.dll             | 17.03.2021 19:03 | Anwendungserwei | 686 KB |
| PCANBasic.dll                   | 09.02.2021 10:59 | Anwendungserwei | 413 KB |
| PCAN-ISO-TP.dll                 | 20.01.2021 13:16 | Anwendungserwei | 444 KB |
| PCAN-UDS.dll                    | 24.01.2021 14:45 | Anwendungserwei | 499 KB |
| vcfg.template                   | 11.01.2023 16:03 | TEMPLATE-Datei  | 3 KB   |

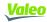

### CPD Sensor product and operational description Sensing activation

| k                | LPD Testing Tool ( Audi LPD V6.00 ) | ⊎ <b>ـــ</b> ∰ |
|------------------|-------------------------------------|----------------|
| Connection       |                                     |                |
| LPD Test         | Peak USB BUS 1 × Refresh            |                |
| Configuration    |                                     |                |
| EMC Monitoring   | Connect Release                     |                |
| Frames Injection | Audi_LPD_Tool_Profile.pfl           |                |
| Playback         |                                     |                |
|                  |                                     |                |
|                  |                                     |                |
|                  |                                     |                |
| About            |                                     |                |
|                  |                                     |                |
| Valeo            |                                     |                |

### Description

Open the connection tab on the left and press "Connect"

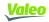

# CPD Sensor product and operational description Sensing activation

|                  |                                                                       | LPD Testi         | ing Tool ( Audi | LPD V6.00)  | () 上 美                                                                                                    |
|------------------|-----------------------------------------------------------------------|-------------------|-----------------|-------------|----------------------------------------------------------------------------------------------------|
| Connection       |                                                                       |                   |                 | Reset       |                                                                                                    |
| LPD Test         |                                                                       | X, Y, Z           | View X, Z View  | X, Y View   | Xmin Xmax Ymin Ymax Zmin Zmax (m)           -0.80         00.80         00.20         01.30         -0.50         01.00 |
| LI D ICST        | Software Version : X450                                               | Detection Counter | Frame Counter   | Lost Frames | +Z                                                                                                    |
| Configuration    | Forbidden Zone : FZ Clear                                             |                   |                 |             |                                                                                                    |
| EMC Monitoring   | LPD Result :<br>Confidence Ratio :                                    |                   |                 |             |                                                                                                    |
| Frames Injection |                                                                       |                   |                 |             | a contra                                                                                                    |
| Playback         |                                                                       |                   |                 |             |                                                                                                    |
|                  | Detection Time (s) :<br>Sensor Temperature :<br>Battery Voltage : 12V |                   |                 |             |                                                                                                    |
|                  | · · · ·                                                               |                   |                 |             |                                                                                                    |
| About            | Record JSON                                                           |                   |                 |             |                                                                                                    |
| Valeo            |                                                                       |                   |                 |             |                                                                                                    |

### Description

Switch to the LPD Test tab on the left and press "play"

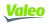

# CPD Sensor product and operational description Sensing activation

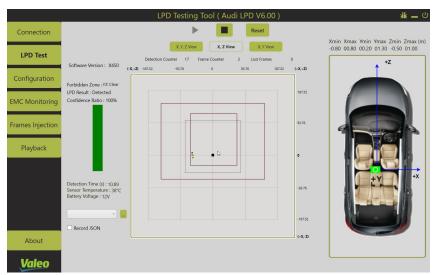

Example: Baby in the region of the left seat

#### 兼 = 0 LPD Testing Tool (Audi LPD V6.00 Connection Xmin Xmax Ymin Ymax Zmin Zmax (m -0.80 00.80 00.20 01.30 -0.50 01.00 LPD Test +7 Software Version · X450 (-X,+Z) (+X,+Z) Configuration Forbidden Zone : FZ Clear LPD Result : Empty 187.52 Confidence Ratio : 0% EMC Monitorina Playback Detection Time (s): 94.38 -93.76 Sensor Temperature : 40\*C Battery Voltage : 12V -187.52 Record JSON (+X .7) About Valeo

### Example: An empty vehicle, showing no pointcloud

#### Description

A pointcloud will be displayed, showing the target position and the confidence ratio for life presence detection on the left

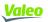

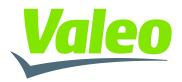

SMART TECHNOLOGY FOR SMARTER MOBILITY